## **WANPIPE**

## **Multi Protocol WANPIPE Driver**

# DEBUGGING M A N U A L

Copyright © 1995, 2003 Sangoma Technologies Inc.

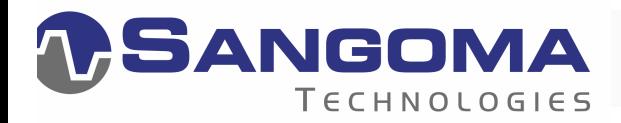

**By Nenad Corbic** 

#### LIMITED USE WARRANTY

WANPIPE Driver for Linux operating system Copyright © 1995-2003 Sangoma Technologies Inc.

WANPIPE drivers are distributed with the purchase of Sangoma S-series cards. The drivers are free software; you can redistribute and/or modify them under the terms of the GNU General Public License as published by the Free Software Foundation; either version 2 of the License, or any later version.

This program is distributed in the hope that it will be useful, but WITHOUT ANY WARRANTY; without even the implied warranty of MERCHANTABILITY or FITNESS FOR A PARTICULAR PURPOSE. See the GNU General Public License for more details.

You should have received a copy of the GNU General Public License along with this program; if not, write to the Free Software Foundation, Inc., 59 Temple Place, Suite 330, Boston, MA 02111-1307 USA

Sangoma Technologies

Markham, Ontario, Canada

## **Contents**

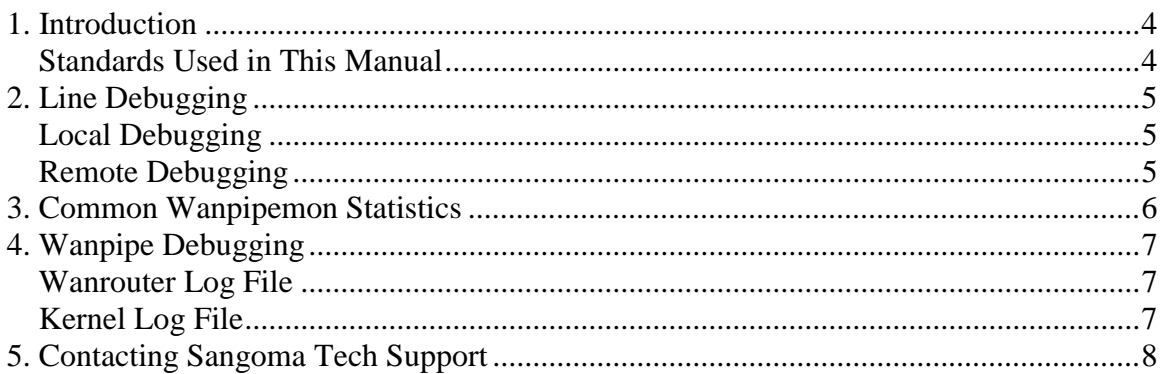

### **1. Introduction**

At the heart of WANPIPE debugging is the 'wanpipemon' debugging program. It is used to display line traces, protocol statistics, hardware statistics and configuration parameters.

/usr/sbin/wanpipemon -g

When debugging an installation follow these steps:

- **1.** Physical Inspection
	- Check to see that the installation is recognized.
	- Check that the configuration process has been completed.
	- Start the WANPIPE drivers.
- **2.** Connection and Condition of Line
	- Check the physical connection, the CSU/DSU.
	- Check the datalink Protocols.
- **3.** Routing and Internet Protocol
	- Try to ping the ISP server.

#### **Standards Used in This Manual**

In the samples below, the variable [if\_name] represents the name of a wanpipe interface. For example wp1fr16.

To display a report on the screen:

/usr/sbin/wanrouter debug [if\_name]

To send a report to a text file:

/usr/sbin/wanrouter debug [if\_name] > debug\_file.txt

To simplify the table below, variables with square brackets (for example [command]) represent the named command, address, interface name, etc.

Options in curly brackets (for example { -p } ). Some examples contain optional parameters with named variables.

## **2. Line Debugging**

To find out what signals are being sent over the sync line, the wanrouter operation script can retrieve common line error statistics.

#### **Local Debugging**

Table 1 - WANPIPE Monitor Commands

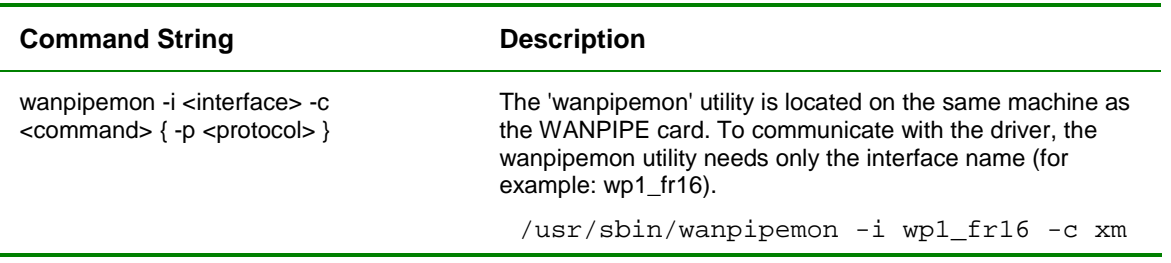

### **Remote Debugging**

Table 2 - Commands for Remote Debugging

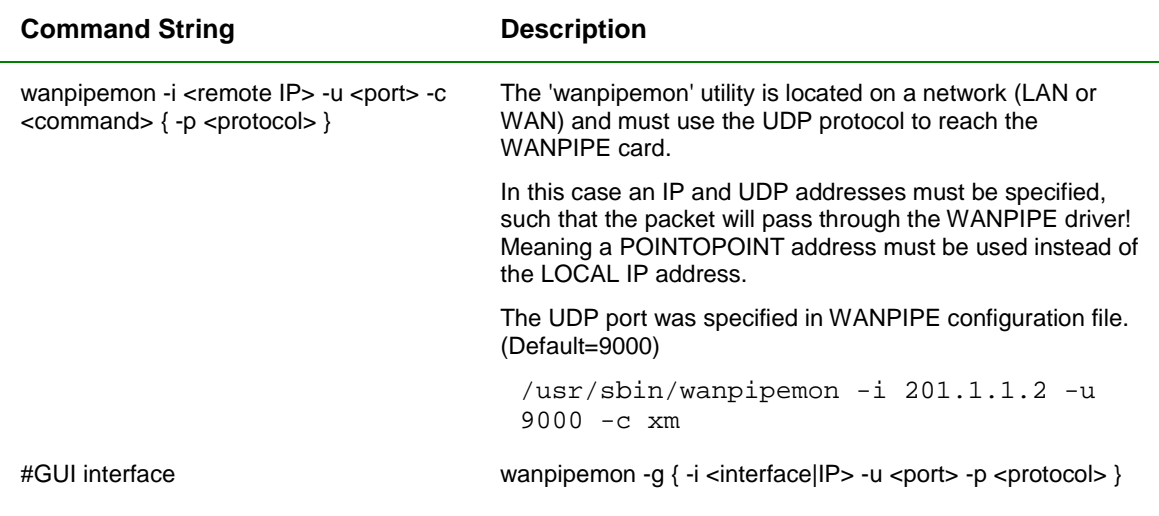

The GUI mode is based on ncurses libraries, thus it will work both in Terminal or Xwindows mode.

/usr/sbin/wanpipemon -g

Without any other arguments the GUI will offer a list of network interfaces, for local debugging, or will ask for an IP/UDP address, for remote debugging.

Use menus to navigate through available commands.

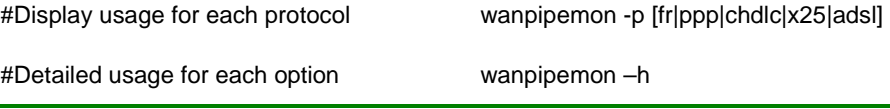

## **3. Common Wanpipemon Statistics**

Use these command strings to display various aspects of performance.

| <b>Performance Aspect</b>                    | <b>Command String</b>       | <b>Comments</b>                                                                                                    |
|----------------------------------------------|-----------------------------|----------------------------------------------------------------------------------------------------|
| Modem Status (-c xm)                         | wanpipemon -i wp1fr16 -c xm | Resulting display must show<br>DCD=HIGH and CTS=HIGH.                                                                              |
|                                              |                             | If you do not get these results, there is<br>either a cable problem or the sync line<br>is not turned on.                          |
| <b>Communication Error</b><br>Status (-c sc) | wanpipemon -i wp1fr16 -c sc | Check for CRC and Abort errors.                                                                                                    |
|                                              |                             | If errors appear and if they are<br>incrementing, there is a line issue.                                                           |
|                                              |                             | Possible reasons:                                                                                                    |
|                                              |                             | - CSU/DSU misconfiguration on local or<br>remote side.                                                                             |
|                                              |                             | - Noisy or bad line.                                                                                                    |
| Line trace (-c tr)                           | wanpipemon -i wp1fr16 -c tr | Make sure there are both incoming and<br>outgoing frames.                                                                          |
|                                              |                             | If frames are going out and no frames<br>are coming in:                                                                            |
|                                              |                             | Frame relay: Check signaling (ANSI,<br>LMI). Make sure ISP uses IETF or<br>CISCO data encapsulation.                               |
|                                              |                             | Other protocols: Possible CRC errors<br>in TX direction. Contact your ISP.                                                         |
|                                              |                             | If frames are both coming in and going<br>out but protocol is still down:                                                          |
|                                              |                             | Run trace in Interpreted mode (-c ti)<br>and make sure that the incoming<br>protocol is the correct one you are<br>configured for. |

Table 3 - Wanpipemon Statistics

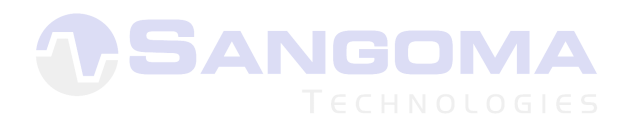

## **4. Wanpipe Debugging**

#### **Wanrouter Log File**

wanrouter conflogs or cat /var/log/wanrouter

All WANPIPE configuration file syntax errors will be displayed in wanrouter log file. If the wanrouter command returns a syntax error, the description of the error will be generated in /var/log/wanrouter log file.

#### **Kernel Log File**

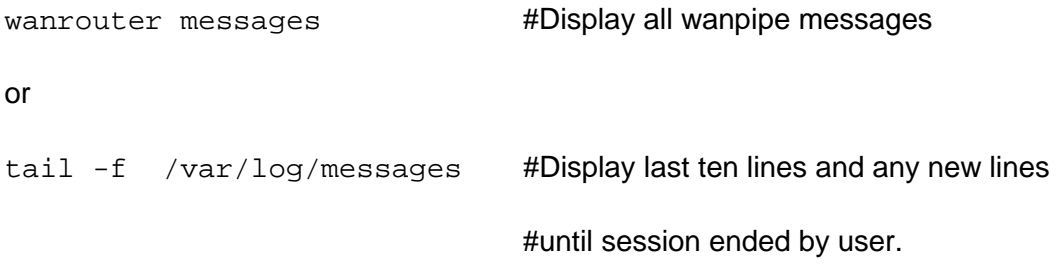

All WANPIPE, kernel module events and errors will be displayed in syslog. The most common syslog file is /var/log/messages.

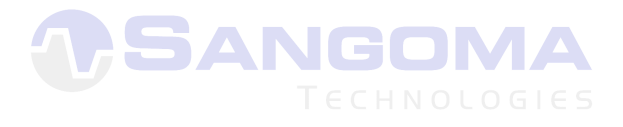

## **5. Contacting Sangoma Tech Support**

When reporting problems to Sangoma Tech Support please dump the current system debug information into a temporary file and send it via email.

- **1.** Run wanrouter debug wp1fr16 > sangoma\_debug\_file.txt to log results in the text file.
- **2.** Wait for 2-5 minutes to gather data.
- **3.** Stop the debug by pressing Enter.
- **4.** Email sangoma\_debug\_file.txt to Sangoma Tech Support mailto:support@sangoma.com.

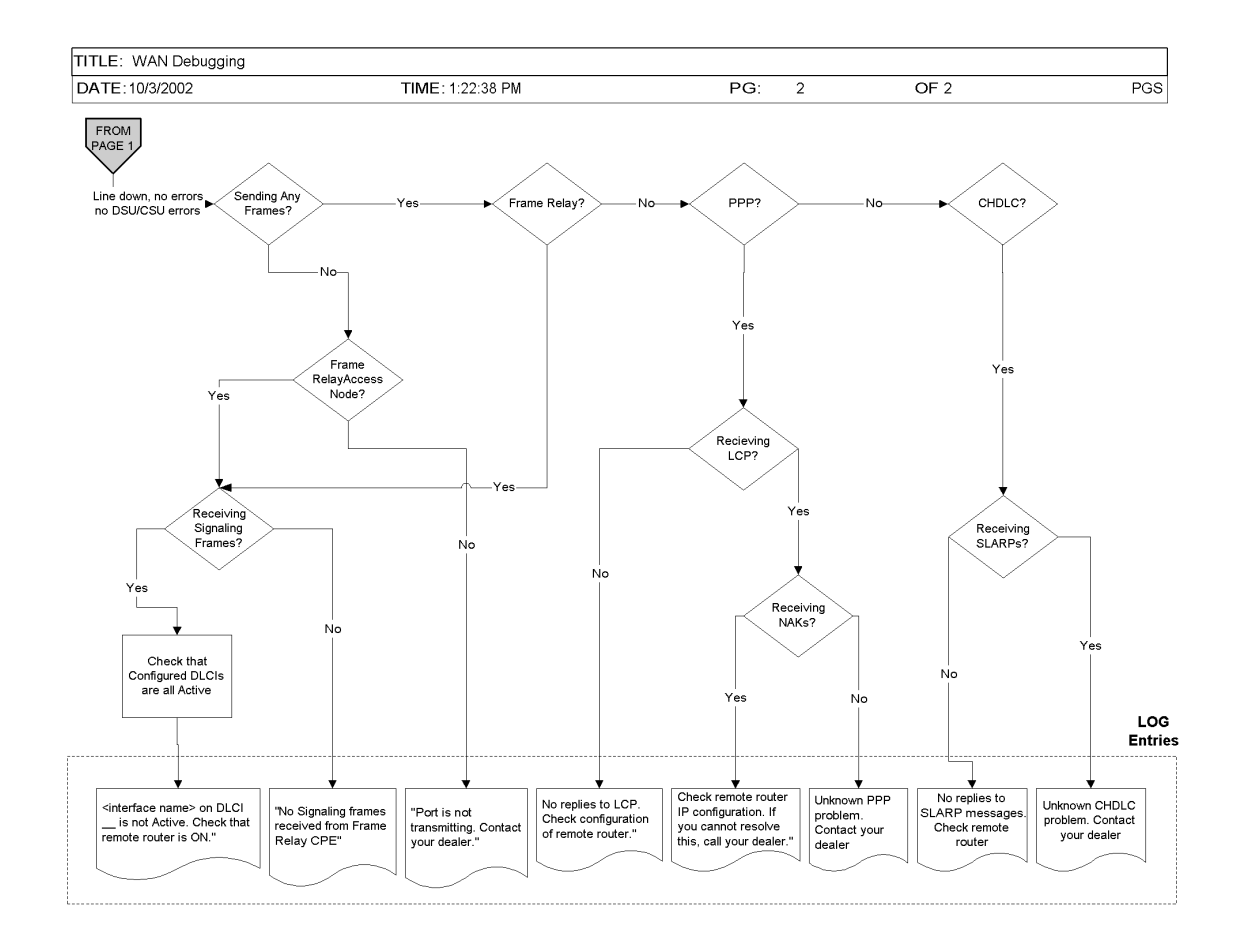

The above diagram displays a Wanpipe line debugging flow chart. Each flow chart command (e.g.: Tv) is a /usr/sbin/wanpipemon command.

If the chart indicates that statistics for command xm are required, a full command would look like the following:

```
/usr/sbin/wanpipemon -i if_name -c xm
```
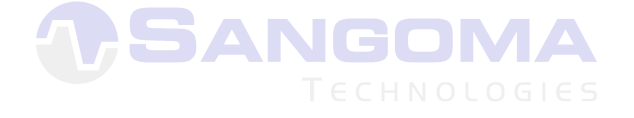